# Fiche nouveautés V13.2.1 REDY

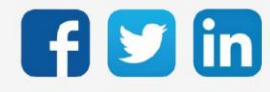

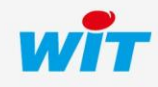

www.wit.fr

# Version REDY V13.2.1

# SOMMAIRE

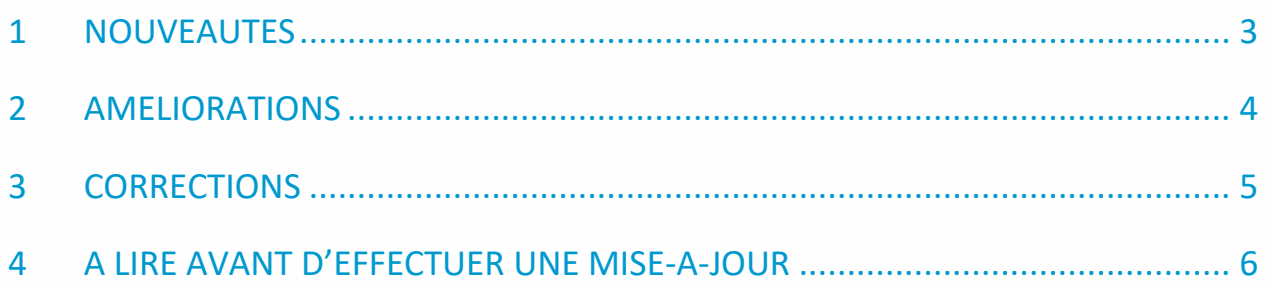

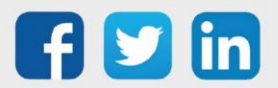

### <span id="page-2-0"></span>1 NOUVEAUTES

#### Protocole TRSII

Il est désormais possible de lire des numéros de ressources sur 4 digits en TRSII, soit de 0000 à 4999 (anciennement de 000 à 999).

Le choix est présent dans Configuration / Préférences :

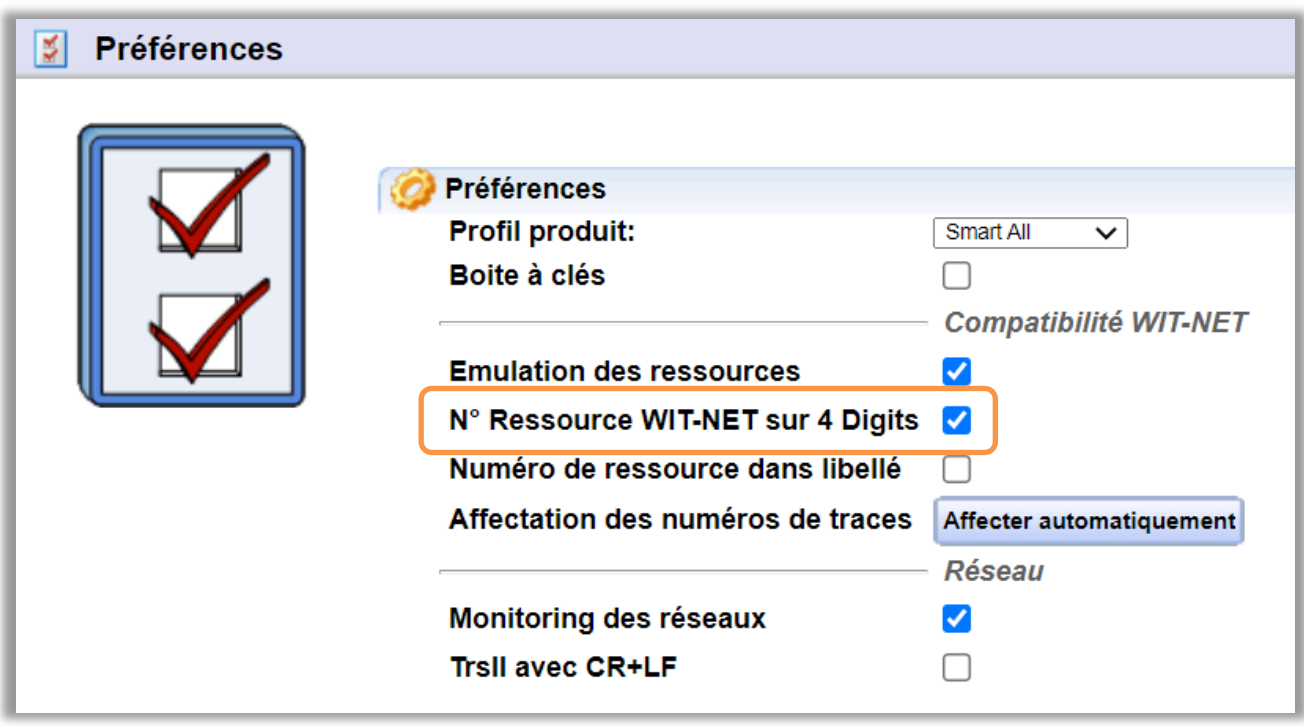

#### Nouveau digicode compatible

Le digicode ARC-B de marque STID est désormais compatible avec notre solution de contrôle d'accès. Pour lire les codes il est nécessaire d'activer le paramètre présent dans le KeyReader :

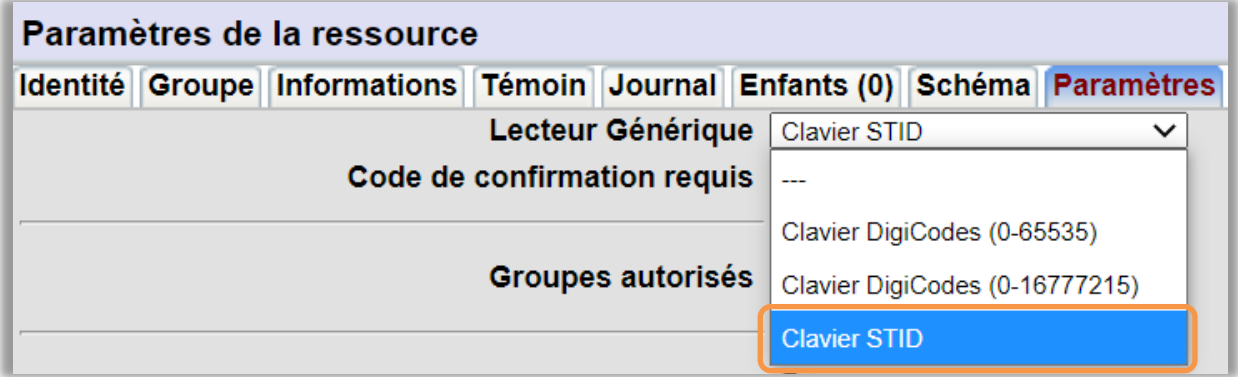

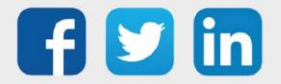

# <span id="page-3-0"></span>2 AMELIORATIONS

#### **WINDY**

Améliorations de la communication ExtenBUS :

- o Meilleure robustesse de la communication
- o Meilleure maitrise des répétitions en cas d'échec
- o Création d'un évènement sur échec d'écriture sur le WINDY

Pour une communication optimale avec les WINDY, il est conseillé d'utiliser une version WINDY >= à V2.0.0.

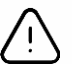

#### Incompatibilité de version

Les versions WINDY >= à V2.0.0 ne sont pas compatibles avec les versions REDY < à V13.2.1, il est donc impératif de mettre à jour l'ULI REDY en V13.2.1 dans un premier temps avant d'effectuer les mises à jour des WINDY en version >= à V2.0.0.

#### Ressource WINDY Manager

- o Les téléchargements simultanés passent de 5 à 100 WINDY.
- o Ajout du numéro de série et de la date de dernière sauvegarde dans la page principale.
- o Ajout d'une possibilité d'annuler la mise à jour demandée.

#### LoRaWAN

Optimisation de la communication avec le serveur LoRaWAN. Améliorations ergonomique de l'interface réseau LoRaWAN (Paramétrage / Réseau LoRaWAN).

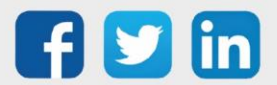

# <span id="page-4-0"></span>3 CORRECTIONS

#### Faute d'orthographe dans le Grapheur

La faute d'orthographe présente lorsqu'il n'y avait pas de préparation graphique a été corrigée. (Ticket 1678)

#### Synoptique – Loi de transfert

Le bouton « non modifiable » ne fonctionnait pas. (Ticket 1847)

#### Ressource Volet roulant

Suite à un redémarrage, la commande de volet roulant pouvait être désynchronisée (position physique du volet différente de celle dans la ressource). L'ajout d'un paramètre qui ouvre ou ferme totalement le volet au redémarrage du REDY permet de le resynchroniser (Ticket 1923) :

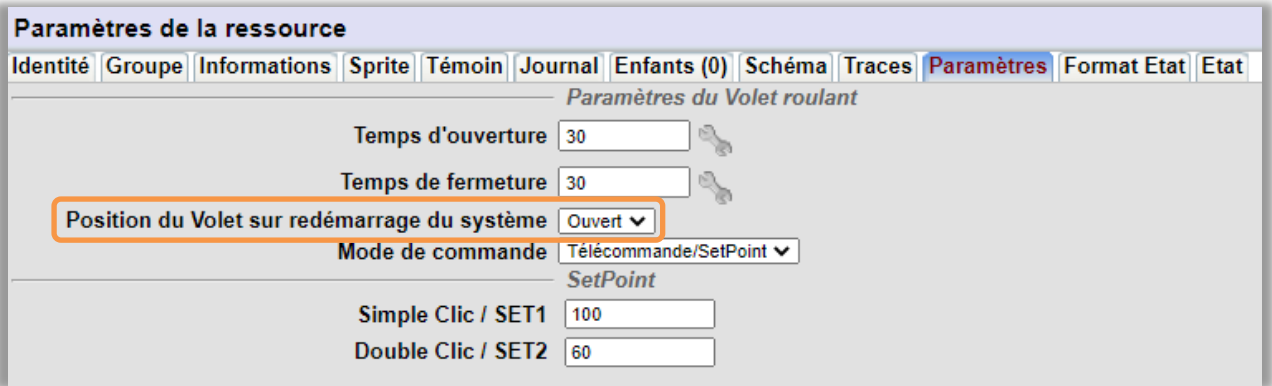

#### Ressource EnOcean Volet Roulant

La commande du SetPoint et du forçage sont désormais fonctionnel. (Ticket 1934)

#### Ressource Data-Center

Les appels au WIT Data-Center ne respectaient pas l'offset. (Ticket 1928)

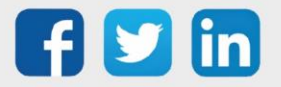

# Version REDY V13.2.1

### <span id="page-5-0"></span>4 A LIRE AVANT D'EFFECTUER UNE MISE-A-JOUR

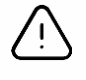

#### Ordre des mises à jour

Les mises à jours sur les ULI RDY doivent impérativement respecter l'ordre suivant :

- 1) Mise à jour de l'OS (.OSPCK)
- 2) Mise à jour de l'application REDY (.K4PCK ou .K7PCK)

En effet, l'application ayant besoin d'éléments se trouvant dans l'OS pour démarrer, l'ULI REDY pourrait ne pas redémarrer correctement si cet ordre n'est pas respecté, dans de rare cas, un retour SAV du REDY pourrait être nécessaire.

- 1. Avant toute mise-à-jour, il est vivement conseillé de réaliser une sauvegarde du paramétrage et des données ainsi qu'un export du fichier de paramétrage (PRY ou BRY).
- 2. Une fois la mise-à-jour effectuée, il n'est plus possible de revenir à une version antérieure sans risque d'altérer le paramétrage présent dans le système. Après chaque mise-à-jour, il est conseillé d'effacer les images en cache du navigateur en réalisant la combinaison de touches « Ctrl + Shift + Suppr » et en configurant les paramètres de la façon suivante :

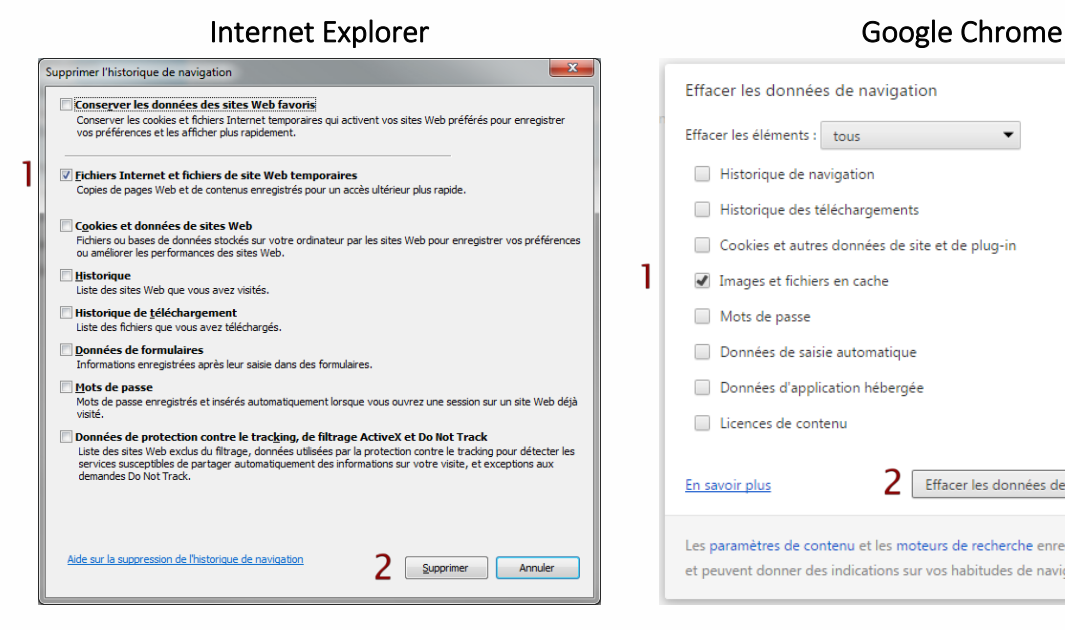

ATTENTION : Supprimer les « Cookies et données de site Web » entraine la suppression des applications RIA telles que Grapheur HTML5 et Agenda.

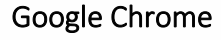

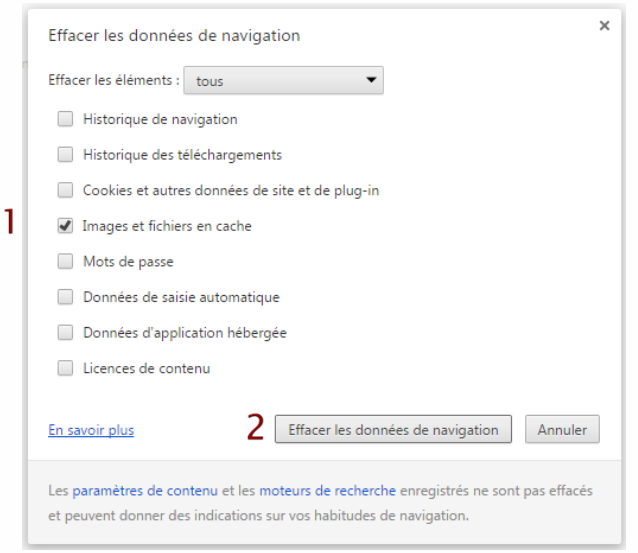

ATTENTION : Supprimer les « Cookies et autres données de site et de plug-in » ou « Données d'application hébergée » entraine la suppression des applications RIA telles que Grapheur HTML5 et Agenda.

Pour tout renseignement complémentaire, notre support technique se tient à votre disposition par e-mail à [hot-line@wit.fr](mailto:hot-line@wit.fr) ou par téléphone au +33 (0)4 93 19 37 30.

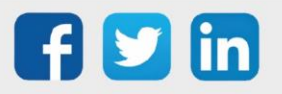